## <sup>5</sup> software<sup>46</sup>

# ARIS SCHNITTSTELLEN ZU SAP SOLUTION MANAGER

OKTOBER 2021 VERSION 10.0 - SERVICE RELEASE 16

This document applies to ARIS Version 10.0 and to all subsequent releases.

Specifications contained herein are subject to change and these changes will be reported in subsequent release notes or new editions.

Copyright © 2010 - 2021 Software AG, Darmstadt, Germany and/or Software AG USA Inc., Reston, VA, USA, and/or its subsidiaries and/or its affiliates and/or their licensors.

The name Software AG and all Software AG product names are either trademarks or registered trademarks of Software AG and/or Software AG USA Inc. and/or its subsidiaries and/or its affiliates and/or their licensors. Other company and product names mentioned herein may be trademarks of their respective owners.

Detailed information on trademarks and patents owned by Software AG and/or its subsidiaries is located at https://softwareag.com/licenses.

Use of this software is subject to adherence to Software AG's licensing conditions and terms. These terms are part of the product documentation, located at

https://softwareag.com/licenses and/or in the root installation directory of the licensed product(s).

This software may include portions of third-party products. For third-party copyright notices, license terms, additional rights or restrictions, please refer to "License Texts, Copyright Notices and Disclaimers of Third Party Products". For certain specific third-party license restrictions, please refer to section E of the Legal Notices available under "License Terms and Conditions for Use of Software AG Products / Copyright and Trademark Notices of Software AG Products". These documents are part of the product documentation, located at https://softwareag.com/licenses and/or in the root installation directory of the licensed product(s).

### Inhalt

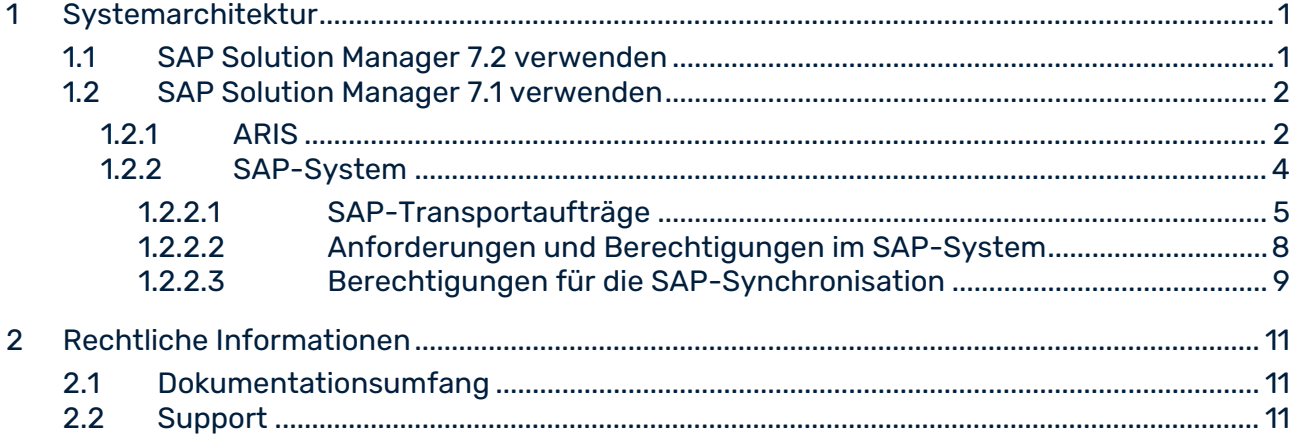

### <span id="page-3-0"></span>1 Systemarchitektur

ARIS beinhaltet unterschiedliche Produkte und Schnittstellen, um ARIS mit SAP® Solution Manager zu verbinden. Abhängig von Ihrer SAP® Solution Manager-Version müssen Sie weitere Anpassungen vornehmen.

Nähere Informationen stehen in weiteren Dokumenten sowie im Hilfesystem zur Verfügung. Weitere Details finden Sie in den Handbüchern **ARIS for SAP**® **Solutions** und **ARIS Requirements for SAP**® **Solutions** auf der DVD 3, im ARIS Download Center [\(https://aris.softwareag.com/\)](https://aris.softwareag.com/) oder auf Empower [\(https://empower.softwareag.com/\)](https://empower.softwareag.com/).

### <span id="page-3-1"></span>1.1 SAP Solution Manager 7.2 verwenden

ARIS und SAP Solution Manager 7.2 sind über einen HTTP-Zugang miteinander verbunden. Dazu müssen bestimmte Voraussetzungen im SAP-System erfüllt sein. Transportaufträge (Seite [5\)](#page-7-0) werden im Allgemeinen vom System nicht mehr benötigt. SAP® JCo ist nur dann für ARIS Architect oder ARIS Designer erforderlich, wenn Sie ausführbare Einheiten starten möchten.

Auf Serverseite werden der Transportauftrag für die Synchronisation und die Datei **sapjco3.jar** nur dann benötigt, wenn eine Datenmigration durchgeführt wird. Nähere Informationen finden Sie in dem Handbuch **Migrating SAP projects to SAP**® **Solution Manager 7.2 solutions** auf Ihrer DVD 3, im ARIS Download-Center

[\(https://aris.softwareag.com/\)](https://aris.softwareag.com/) oder auf Empower [\(https://empower.softwareag.com/\)](https://empower.softwareag.com/).

Damit Sie SAP Solution Manager 7.2 verwenden können, müssen folgende Voraussetzungen erfüllt sein:

#### **Authentifizierung angegeben**

Die benötigten Rechte sind in dem Profil **ZSOLDOCAPIACCESS.SAP** enthalten (see ARIS DVD 3\Add-ons\Extension\_pack\_SAP\Authentication). Das Profil wird mit Hilfe der ausführbaren Einheit **PFCG** in das SAP-System importiert.

**Service aktiviert**

Damit der HTTP-Zugriff auf das System freigeschaltet wird, muss der Service **PROCESSMANAGEMENT** (default\_host/sap/opu/odata/sap) aktiviert sein. Der Service wird durch die die ausführbare Einheit **SICF** aktiviert.

#### **Virenscanner-Profil freigeschaltet**

Um Probleme zu vermeiden, die durch einen aktiven Virenscanner hervorgerufen werden können, wurde ein Standard-Virenscanner-Profil definiert (ausführbare Einheit **VSCANPROFILE**).

Sie können das Virenscanner-Profil aktivieren und deaktivieren (ausführbare Einheit **/IWFND/VIRUS\_SCAN**). Bei Problemen können Sie das Fehlerprotokoll mit Hilfe der ausführbaren Einheit **/IWFND/ERROR\_LOG** prüfen.

### <span id="page-4-0"></span>1.2 SAP Solution Manager 7.1 verwenden

ARIS beinhaltet unterschiedliche Produkte und Schnittstellen, um ARIS mit SAP® Solution Manager 7.1 zu verbinden. In diesem Kapitel werden die Schnittstellen erläutert. Abhängig von den zur Verfügung gestellten Funktionalitäten müssen Sie weitere Anpassungen vornehmen.

- SAP®-Synchronisation verwenden
- Customizing-Transaktionen/-Views verwenden
- Wenn Sie ARIS Publisher verwenden, muss die Verbindung zu SAP®-Systemen konfiguriert werden
- Stellen Sie sicher, dass die Benutzer im SAP®-System angelegt sind und die benötigten Berechtigungen (Seite [8\)](#page-10-0) besitzen.

Nähere Informationen stehen in weiteren Dokumenten sowie im Hilfesystem zur Verfügung. Nähere Informationen finden Sie in den Handbüchern **ARIS for SAP Solutions** und **SAP Requirements** auf der DVD 3, im ARIS Download Center [\(https://aris.softwareag.com/\)](https://aris.softwareag.com/) oder auf Empower [\(https://empower.softwareag.com/\)](https://empower.softwareag.com/).

### <span id="page-4-1"></span>1.2.1 ARIS

Die ARIS-Schnittstelle stellt alle Funktionalitäten zu Verfügung, um ARIS mit SAP® Solution Manager zu verbinden.

Abhängig vom gewünschten Funktionsumfang muss die Datei **sapjco3.jar** auf Client-Rechnern und/oder auf ARIS Server zur Verfügung gestellt werden. Dieser Java-Connector wird verwendet, um mittels SAP®-Zugangsparameter die Verbindung zum SAP®-System aufzubauen. Aus lizenzrechtlichen Gründen darf diese nicht automatisch installiert werden. Die Datei **sapjco3.jar** wird für folgende Funktionen benötigt.

- **Synchronisation** (ARIS Server)
- **Transaktion starten** (Client)
- **Blueprint anzeigen** (Client)
- **Konfiguration anzeigen** (Client)
- **-** Dokumentation (Client)

Für die genannten Client-Funktionalitäten wird eine lokale SAP®-GUI für die Windows-Installation benötigt. Nähere Informationen finden Sie in den Handbüchern **ARIS for SAP** und **SAP Requirements** auf der DVD 3, im ARIS Download Center

[\(https://aris.softwareag.com/\)](https://aris.softwareag.com/) oder auf Empower [\(https://empower.softwareag.com/\)](https://empower.softwareag.com/).

Die nachfolgende Grafik verdeutlicht das Zusammenspiel der einzelnen Systeme und Komponenten beim Ausführen der oben genannten Funktionalitäten.

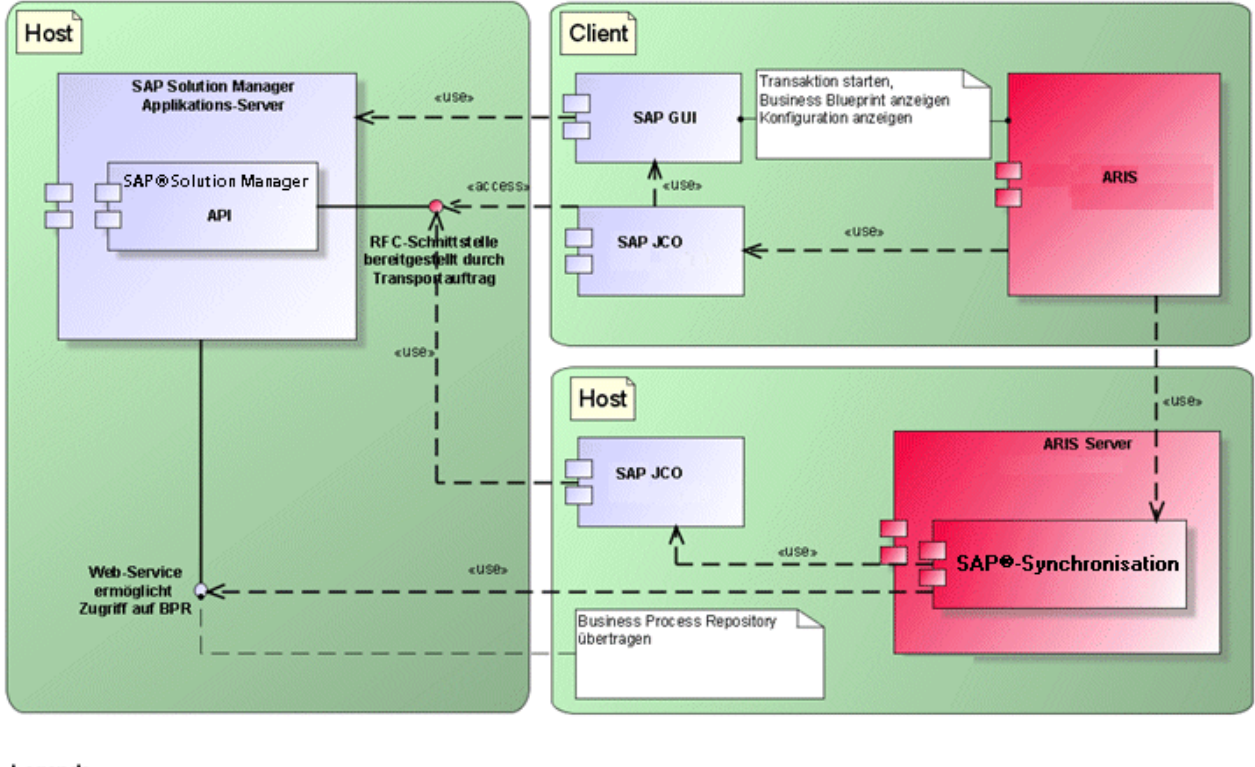

Legende

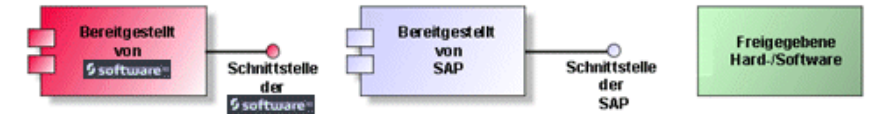

Abbildung 1: SAP®-Synchronisation, ausführbare Einheit starten, Blueprint anzeigen

Wenn Sie die Funktionalität **Synchronisation** verwenden möchten, stellen Sie SAP® Java Connector bitte serverseitig zur Verfügung. Darüber hinaus benötigen Sie SAP® Solution Manager. Weitere Details finden Sie in den Handbüchern **ARIS for SAP**® **Solutions** und **ARIS Requirements for SAP**® **Solutions** auf der DVD 3, im ARIS Download Center [\(https://aris.softwareag.com/\)](https://aris.softwareag.com/) oder auf Empower [\(https://empower.softwareag.com/\)](https://empower.softwareag.com/). Die Software AG-RFC-Schnittstelle kapselt das interne SAP API des SAP® Solution Managers. Sämtliche Aufrufe über die Schnittstelle verwenden intern SAP eigene und von SAP selbst verwendete Funktionalitäten. Damit ist sichergestellt, dass Änderungen von SAP für das Interface möglichst transparent sind.

Wenn Sie SAP® Solution Manager 7.2 verwenden, sind keine Transportaufträge mehr notwendig.

Damit die SAP®-Synchronisation zwischen **ARIS** und **SAP**® **Solution Manager 7.1** zur Verfügung steht, muss Ihr Administrator den aktuellen Transportauftrag in das SAP®-System importieren.

Sie finden den Transportauftrag auf dem Installationsmedium unter **ARIS\_DVD3-<build number>** (.../Add-ons/Extension\_pack\_SAP/ABAP/Solution Manager/). Die Funktionsbausteine werden im Paket **/IDS/ARIS\_SOLAR** in der Funktionsgruppe **/IDS/ARIS\_SOLAR\_001** angelegt.

Die nachfolgende Grafik verdeutlicht das Zusammenspiel der einzelnen Systeme und Komponenten beim Ausführen der Funktionalität **Customizing-Transaktionen/-Sicht starten** (Client).

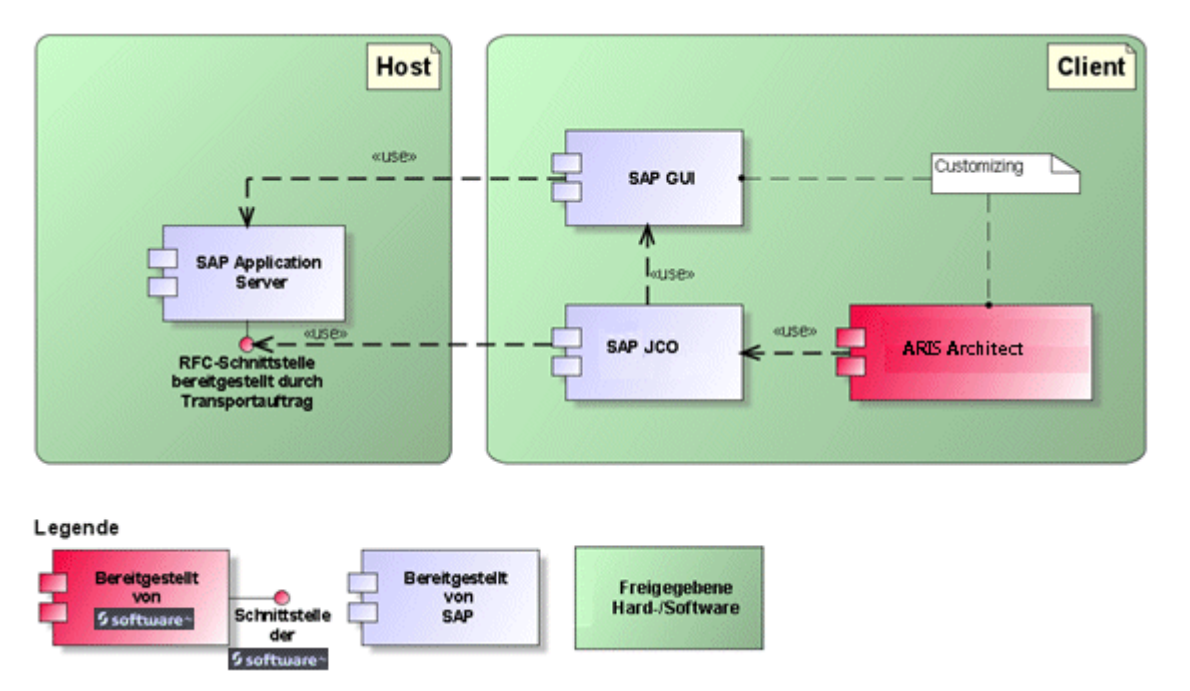

Abbildung 2: Customizing

Die RFC-Schnittstelle zum Customizing ist sehr schlank und besteht lediglich aus einem Funktionsbaustein, der es ermöglicht, die ausführbare Einheit zur Sichtenbearbeitung mit der in ARIS gepflegten Sicht als Parameter aufzurufen.

### <span id="page-6-0"></span>1.2.2 SAP-System

Abhängig von den Funktionalitäten, die zur Verfügung gestellt werden sollen, müssen Sie verschiedene Transportaufträge importieren, Benutzer anlegen und Berechtigungen erteilen.

### <span id="page-7-0"></span>1.2.2.1 SAP-Transportaufträge

ARIS benötigt für den Zugriff auf SAP®-Systeme spezifische Funktionsbausteine.

### SAP®-SYNCHRONISATION

Wenn Sie SAP® Solution Manager 7.2 verwenden, sind keine Transportaufträge mehr notwendig.

Damit die SAP®-Synchronisation zwischen **ARIS** und **SAP**® **Solution Manager 7.1** zur Verfügung steht, muss Ihr Administrator den aktuellen Transportauftrag in das SAP®-System importieren.

Sie finden den Transportauftrag auf dem Installationsmedium unter **ARIS\_DVD3-<build number>** (.../Add-ons/Extension\_pack\_SAP/ABAP/Solution Manager/). Die Funktionsbausteine werden im Paket **/IDS/ARIS\_SOLAR** in der Funktionsgruppe **/IDS/ARIS\_SOLAR\_001** angelegt.

Folgende Objekte sind im Transportauftrag enthalten.

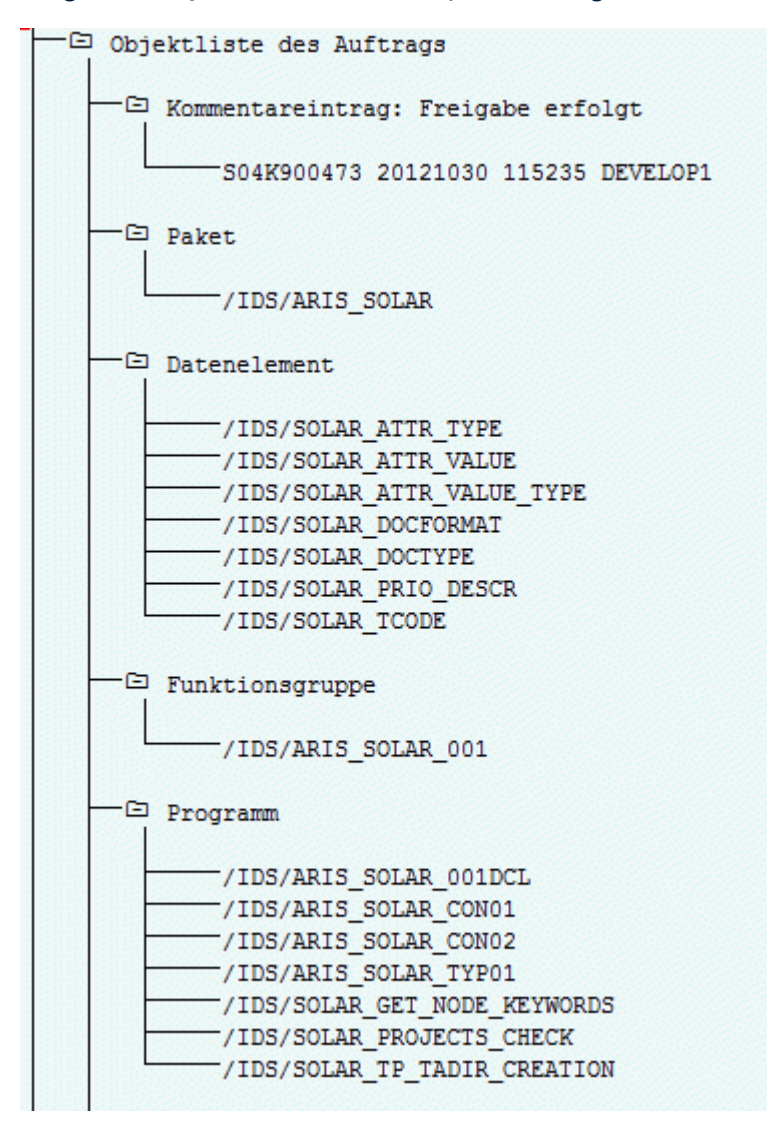

Abbildung 3: Transportauftrag: SAP®-Synchronisation (1)

| −⊡ Tabelle                      |
|---------------------------------|
|                                 |
| -/IDS/SOLAR ATTR LINE           |
| -/IDS/SOLAR COMP LINE           |
| //IDS/SOLAR_DOCT_TO_STATES_LINE |
| -/IDS/SOLAR FUNC VERS S         |
| /IDS/SOLAR GLATT LINE           |
| -/IDS/SOLAR INST COMPS S        |
| -/IDS/SOLAR KEYWORD LINE        |
| -/IDS/SOLAR MAPPING LINE        |
| /IDS/SOLAR NODE S               |
| -/IDS/SOLAR PROD COMP S         |
| -/IDS/SOLAR PROD_CONFLICT_S     |
| /IDS/SOLAR PROD INSTANCE S      |
| /IDS/SOLAR PROJECT STATUS S     |
| -/IDS/SOLAR PROJ DOC            |
| //IDS/SOLAR PROJ PERMISSION S   |
| -/IDS/SOLAR ROLE LINE           |
| /IDS/SOLAR SELECT VALUE LINE    |
| /IDS/SOLAR_STARTREL_2_S         |
| /IDS/SOLAR STARTREL LINE        |
| /IDS/SOLAR TPROJECTT EXTD LINE  |
| /IDS/SOLAR TPROJECTT LINE       |
| /IDS/SOLAR_TRANSACT_LINE        |
| /IDS/SOLAR USED CONTEXT LINE    |
| /IDS/SOLAR VERSIONS S           |
| /IDS/SOLAR VERS CONFLICT S      |
|                                 |
| -⊡ Tabellentyp                  |
|                                 |
| /IDS/SOLAR ATTR SELECT VALUES   |
| /IDS/SOLAR ATTR TAB             |
| -/IDS/SOLAR COMP                |
| /IDS/SOLAR COMPS_               |
| /IDS/SOLAR_DOCT_STATES_MAPPING  |
| /IDS/SOLAR GLATT TAB            |
| /IDS/SOLAR KEYWORD T            |
| /IDS/SOLAR MAPPING              |
| /IDS/SOLAR PROD COMP T          |
| /IDS/SOLAR PROD CONFLICT T      |
| /IDS/SOLAR PROJ DOCS            |
| /IDS/SOLAR_STARTREL_TAB         |
| -/IDS/SOLAR_TPROJECTT_EXTD_TAB  |
| /IDS/SOLAR_TPROJECTT_TAB        |
| /IDS/SOLAR USED CONTEXT         |
| /IDS/SOLAR_VERSIONS_T           |
| /IDS/SOLAR VERS CONFLICT T      |

Abbildung 4: Transportauftrag: SAP®-Synchronisation (2)

#### CUSTOMIZING

Damit Sie aus ARIS heraus IMG-Transaktionen (Customizing-Transaktionen) starten und Customizing-Sichten öffnen können, müssen Sie den aktuellen Transportauftrag in das SAP®-System importieren. Sie finden den Transportauftrag auf dem Installationsmedium **ARIS\_DVD3-<build number>** unter **Add-ons\Extension pack SAP\ABAP\Customizing**. Der Funktionsbaustein **IDS/VIEW\_MAINTENANCE\_CALL** wird in der Funktionsgruppe **IDS/ARIS\_CUSTOMIZING** angelegt. Diese Funktionsgruppe ist dem Paket **IDS/ARIS\_CUSTOMIZING** zugeordnet.

Folgende Objekte sind im Transportauftrag enthalten.

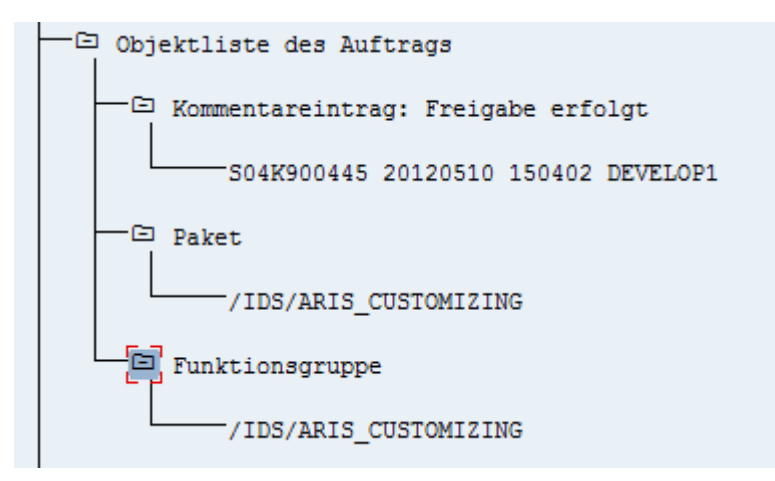

Abbildung 5: Transportauftrag Customizing

### <span id="page-10-0"></span>1.2.2.2 Anforderungen und Berechtigungen im SAP-System

Wenn Sie vorhaben, **ARIS für SAP**® **Solutions** zu nutzen, müssen zusätzliche Anforderungen erfüllt sein. Weitere Details finden Sie in den Handbüchern **ARIS for SAP**® **Solutions** und **ARIS Requirements for SAP**® **Solutions** auf der DVD 3, im ARIS Download Center [\(https://aris.softwareag.com/\)](https://aris.softwareag.com/) oder auf Empower [\(https://empower.softwareag.com/\)](https://empower.softwareag.com/).

- Stellen Sie sicher, dass die Benutzer im SAP®-System angelegt sind und RFC-Rechte besitzen.
- Die speziellen SAP-Ports **sapgw00 3300/tcp** und **sapdp00 3200/tcp** müssen in der Windows Services-Datei des Client-Rechners (C:\Windows/ system32/ drivers/ etc/services) freigeschaltet sein. In der Regel werden diese Ports durch die SAP GUI-Installation automatisch hinzugefügt.

 Wenn Sie Servergruppen für den Zugriff verwenden (SAP-Router), müssen Sie die SAP-Ports in fortlaufender Sequenz manuell eintragen. Standardmäßig lautet die Syntax für eine Portnummer: **3300** plus verwendete **<SAP-Systemnummer>**. Ist die Systemnummer beispielsweise **03**, so muss die Portnummer **3303** eingegeben werden. Einträge in nicht fortlaufender Sequenz werden ignoriert.

### <span id="page-11-0"></span>1.2.2.3 Berechtigungen für die SAP-Synchronisation

Damit diese Funktionalität zur Verfügung steht, müssen Benutzern im SAP®-System bestimmten Rollen zugewiesen werden. Dadurch erhalten die Benutzer alle benötigten Autorisierungen. Folgende Rollen müssen Sie zuweisen:

- Die vordefinierte Rolle **SAP\_SOLAR01\_ALL**
- Die vordefinierte Rolle **SAP\_SMSY\_ALL** (Leseberechtigung)
- Eine zu definierende Rolle mit RFC-Berechtigungen.

Die zu definierende Rolle legen Sie mit Hilfe der ausführbaren Einheit **PFCG** an. Der Rolle ordnen Sie die Berechtigungsobjekte **S\_RFC** und **S\_RFCACL** zu.

#### WERTE FÜR DAS BERECHTIGUNGSOBJEKT S\_REC

Die Abbildung zeigt alle einzutragenden Werte.

Im Feld **ACTVT** wählen Sie die Aktivität **Ausführen**.

Im Feld **RFC\_NAME** finden Sie alle für das Berechtigungsobjekt **S\_RFC** einzutragenden Namen des zu schützenden RFC-Objekts. Die markierten Einträge **SDIFRUNTIME**, **STFC** und **IDS/ARIS\_SOLAR\_001** müssen ergänzt werden.

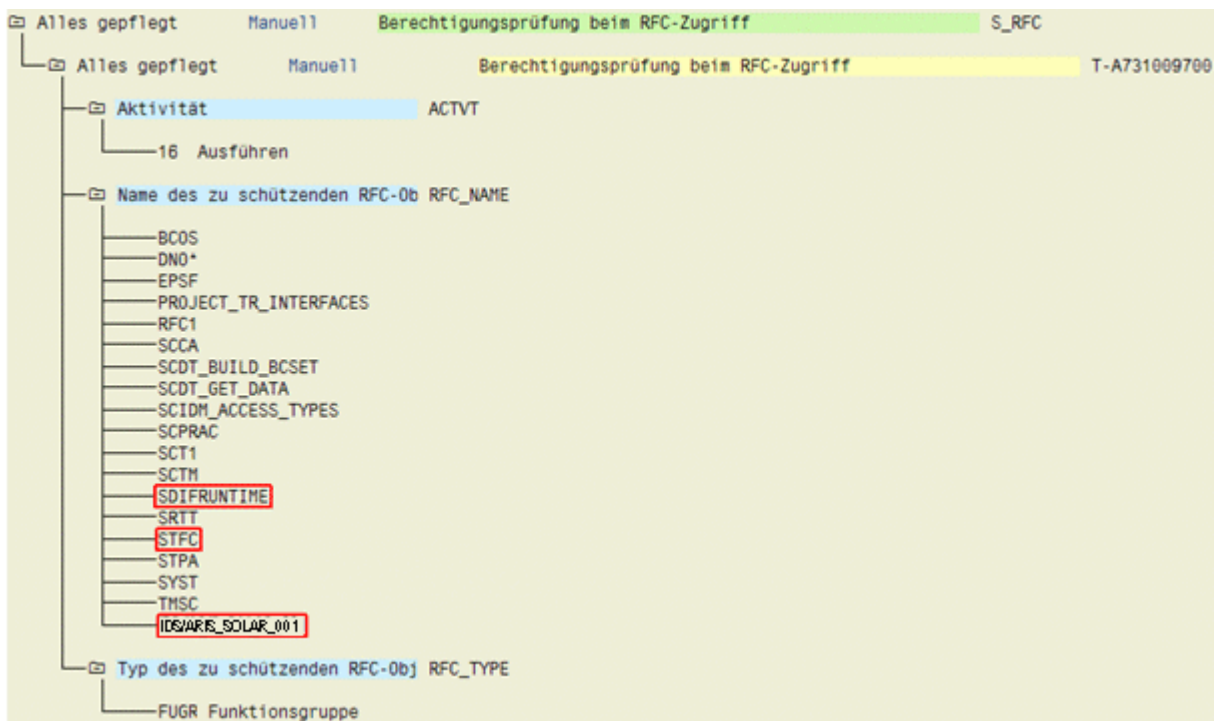

#### Im Feld **RFC\_TYPE** wählen Sie den Typ **Funktionsgruppe**.

Abbildung 6: Berechtigungsobjekt 'S\_RFC'

#### WERTE FÜR DAS BERECHTIGUNGSOBJEKT S\_RFCACL

#### Das Berechtigungsobjekt **S\_RFCACL** benötigt alle Berechtigungen.

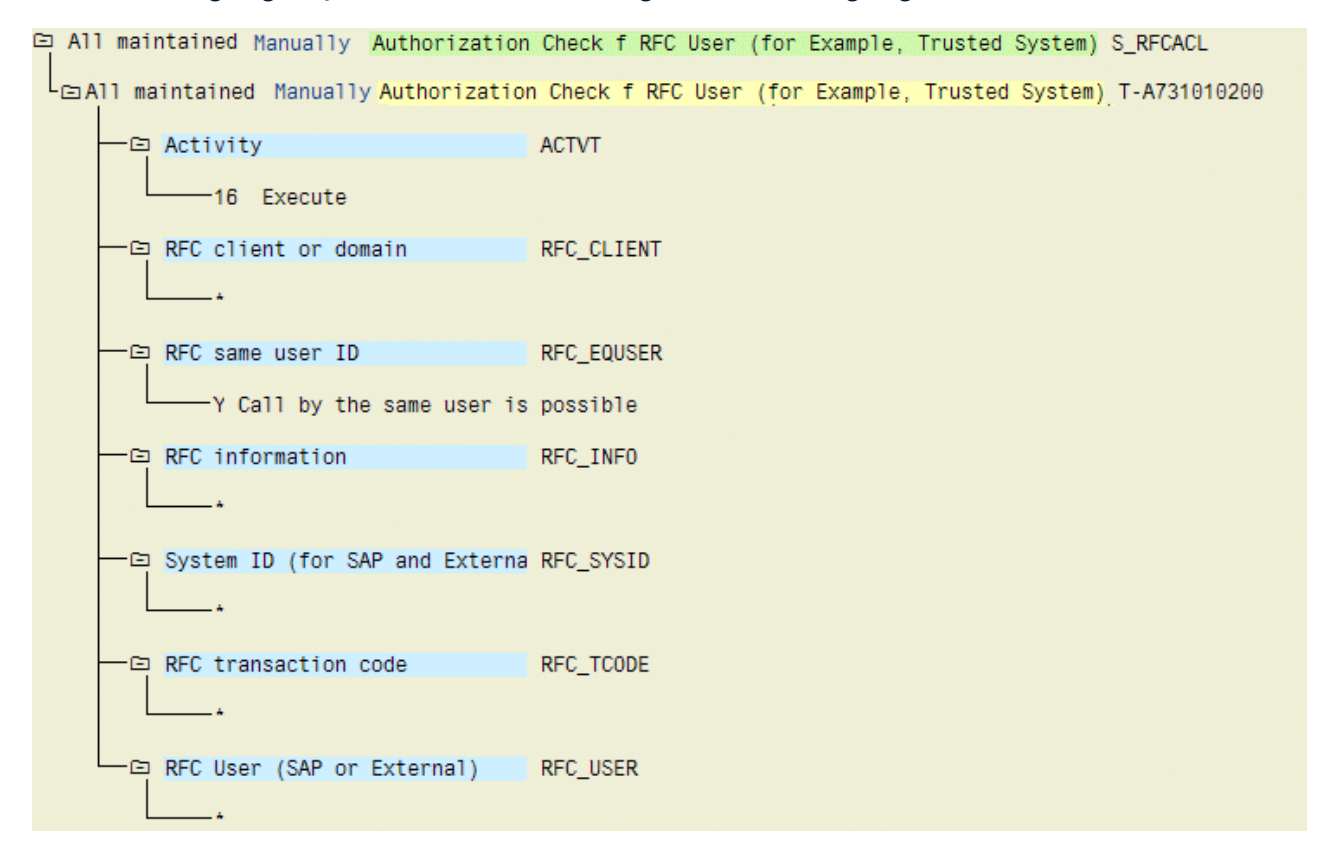

Abbildung 7: Berechtigungsobjekt 'S\_RFCACL'

### <span id="page-13-0"></span>2 Rechtliche Informationen

### <span id="page-13-1"></span>2.1 Dokumentationsumfang

Die zur Verfügung gestellten Informationen beschreiben die Einstellungen und Funktionalitäten, die zum Zeitpunkt der Veröffentlichung gültig waren. Da Software und Dokumentation verschiedenen Fertigungszyklen unterliegen, kann die Beschreibung von Einstellungen und Funktionalitäten von den tatsächlichen Gegebenheiten abweichen. Informationen über solche Abweichungen finden Sie in den mitgelieferten Release Notes. Bitte lesen und berücksichtigen Sie diese Datei bei Installation, Einrichtung und Verwendung des Produkts.

Wenn Sie das System technisch und/oder fachlich ohne die von Software AG angebotenen Service-Leistungen installieren möchten, benötigen Sie umfangreiche Kenntnisse hinsichtlich des zu installierenden Systems, der Zielthematik sowie der Zielsysteme und ihren Abhängigkeiten untereinander. Aufgrund der Vielzahl von Plattformen und sich gegenseitig beeinflussender Hardware- und Softwarekonfigurationen können nur spezifische Installationen beschrieben werden. Es ist nicht möglich, sämtliche Einstellungen und Abhängigkeiten zu dokumentieren.

Beachten Sie bitte gerade bei der Kombination verschiedener Technologien die Hinweise der jeweiligen Hersteller, insbesondere auch aktuelle Verlautbarungen auf deren Internet-Seiten bezüglich Freigaben. Für die Installation und einwandfreie Funktion freigegebener Fremdsysteme können wir keine Gewähr übernehmen und leisten daher keinen Support. Richten Sie sich grundsätzlich nach den Angaben der Installationsanleitungen und Handbücher der jeweiligen Hersteller. Bei Problemen wenden Sie sich bitte an die jeweilige Herstellerfirma.

Falls Sie bei der Installation von Fremdsystemen Hilfe benötigen, wenden Sie sich an Ihre lokale Software AG-Vertriebsorganisation. Beachten Sie bitte, dass solche Hersteller- oder kundenspezifischen Anpassungen nicht dem Standard-Softwarepflege- und Wartungsvertrag der Software AG unterliegen und nur nach gesonderter Anfrage und Abstimmung erfolgen.

### <span id="page-13-2"></span>2.2 Support

Bei Fragen zu speziellen Installationen, die Sie nicht selbst ausführen können, wenden Sie sich an Ihre lokale Software AG-Vertriebsorganisation

[\(https://www.softwareag.com/corporate/company/global/offices/default.html\)](https://www.softwareag.com/corporate/company/global/offices/default.html). Detaillierte Informationen und Support erhalten Sie auf unserer Website.

Mit einem gültigen Support-Vertrag erreichen Sie den **Global Support ARIS** unter: **+800 ARISHELP**. Sollte diese Nummer von Ihrem Telefonanbieter nicht unterstützt werden, erhalten Sie weitere Informationen in unserem Global Support Contact Directory.

#### ARIS COMMUNITY

Hier finden Sie Informationen, Fachartikel, Problemlösungen, Videos und können sich mit anderen ARIS-Nutzern austauschen. Wenn Sie noch kein Konto haben, können Sie sich bei der ARIS Community anmelden.

#### SOFTWARE AG EMPOWER PORTAL

Dokumentation finden Sie auf der Dokumentations-Website der Software AG [\(https://empower.softwareag.com/\)](https://empower.softwareag.com/). Zum Zugriff auf die Seite sind Anmeldedaten für die Produktsupport-Website **Empower** der Software AG erforderlich. Wenn Sie für **Empower** noch kein Konto haben, senden Sie eine E-Mail mit Ihrem Namen sowie der Firmen-E-Mail-Adresse an empower@softwareag.com und beantragen Sie ein Konto. Auch ohne Konto haben Sie die Möglichkeit, zahlreiche Links auf der TECHcommunity-Website zu nutzen. Bei Fragen rufen Sie uns über die lokale oder kostenlose Nummer für Ihr Land an, die Sie in unserem Global Support Contact Directory finden.

#### **TECHCOMMUNITY**

Auf der **TECHcommunity**-Website finden Sie Dokumentationen und andere technische Informationen:

- Nutzen Sie die Online-Diskussionsforen, die von Experten der Software AG moderiert werden, um Fragen zu stellen, Best Practices zu diskutieren und zu erfahren, wie andere Kunden die Technologie der Software AG verwenden.
- Sehen Sie sich Beiträge, Codebeispiele, Demos und Tutorials an.
- Hier finden Sie auch Links zu externen Websites, auf denen über offene Standards und Web-Technologie diskutiert wird.
- Greifen Sie auf die Produktdokumentation zu, wenn Sie über **TECHcommunity-**Zugangsdaten verfügen. Anderenfalls müssen Sie sich registrieren und **Dokumentation** als Interessengebiet angeben.

#### EMPOWER (ANMELDUNG ERFORDERLICH)

Sollten Sie ein Konto für **Empower** haben, nutzen Sie folgende Websites für detaillierte Informationen oder Support:

- Die Website Software AG Empower Product Support bietet Ihnen Produktinformationen.
- Wenn Sie Informationen zu Fixes erhalten und frühzeitige Warnungen, Fachbeiträge und Artikel der Wissensdatenbank lesen möchten, besuchen Sie das Knowledge Center.
- Sobald Sie ein Konto haben, können Sie Support-Vorfälle über den eService-Bereich von Empower online öffnen.
- Unter Products können Sie Feature- und Verbesserungsvorschläge einreichen, Informationen zur Produktverfügbarkeit erhalten sowie Produkte herunterladen.

#### SOFTWARE AG MANAGED LEARNINGS

Mehr Informationen und Schulungen zum Lernen via Laptop, Tablet oder Smartphone erhalten. Erhalten Sie mit den Expertenschulungen von Software AG die Informationen, die Sie für Ihre Arbeit benötigen und führen Sie jedes Projekt zu einem erfolgreichen Abschluss. Wenn Sie noch kein Konto haben, melden Sie sich als Kunde oder als Partner an.